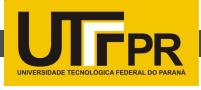

# UTILIZAÇÃO DO MOODLE NO SUPORTE ÀS ATIVIDADES DE ESTÁGIO E TRABALHO DE DIPLOMAÇÃO

# The MOODLE use at the support to the training activities and graduatio work

Juliano Rodrigo Lamb<sup>1</sup>; Felipe Joseph Vettorazzi<sup>2</sup>; Thainá Mariani<sup>3</sup> ; Liane Piacentini<sup>4</sup> 1,2,3,4Universidade Tecnológica Federal do Paraná, Câmpus Medianeira <sup>1</sup>lamb@utfpr.edu.br, <sup>2</sup>felipe\_vettorazzi@hotmail.com,

3thayhh@hotmail.com, 4lianepia@hotmail.com

#### Resumo

Este trabalho apresenta resultados da aplicação do ambiente virtual moodle, no controle das atividades de estágio e de trabalho de diplomação dos alunos dos cursos de Informática, da Universidade Tecnológica Federal do Paraná, Campus Medianeira. Assim, o manuseio de toda essa informação se torna muito mais fácil não havendo redundância de informações, possibilitando ainda, o acesso controlado por níveis de usuário e, permitindo o acesso a partir de um dispositivo conectado a internet.

Palavras-chave: Gerenciamento de documentos. Ambiente virtual. Avea.

## Abstract

This work presents results of the modle environment application in the control of the training activities and the diplomation work of students of the Informatica courses at the Universidade Tecnológica Federal do Paraná, Câmpus Medianeira. So, the handling of all this information becomes much easier and avoids information redundance, making possible the access controlled by users levels and allowing the access from a device connected to the Internet.

Key Words: Managing of documents. Virtual environment. Avea.

## 1.INTRODUÇÃO

Dentro da carreira escolar o aluno é submetido a constantes testes, com o objetivo da verificação de aprendizagem. Podem-se destacar dois momentos extremamente importantes: (i) a realização do estágio curricular e (ii) a realização do TD - Trabalho de Diplomação (ou conclusão de curso, mediante a graduação em questão). Ambas as situações são extremamente importantes, a primeira pelo fato da inserção do acadêmico no meio social e, a segunda como trabalho qualificatório a obtenção de determinado título.

A administração das informações pertinentes muitas vezes é delegada ao coordenador de curso, ou a um Professor Responsável pelas Atividades de Estágio e TD (PRAE). Para o estágio, podem ser listadas algumas atribuições tais como atividades relativas à matrícula do aluno na disciplina de Estágio Supervisionado, acompanhamento do desenvolvimento do relatório no relativo às normas operacionais específicas da instituição; definição e composição dos professores da banca de avaliação, elaboração das fichas de avaliação, lançamento da nota final e, declarações de orientação e participação na banca. Para o trabalho de diplomação as atribuições são

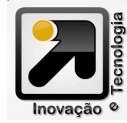

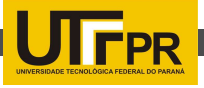

semelhantes sempre relativas ao agendamento, seleção dos professores, elaboração das fichas e impressão das declarações. O objetivo deste trabalho consiste na utilização do Moodle como ambiente de suporte ao desenvolvimento das atividades do PRAE nas atividades de estágio e TD.

### 2. MATERIAL E MÉTODOS

### 2.1 O CURSO DE ESTÁGIO E TD

De maneira a aglutinar as informações e avisos otimizando a comunicação entre orientador/orientado criou-se um curso e somente são membros os alunos aptos. Neste curso (Figura 1) estruturado por tópicos atendem-se a três demandas, sendo duas funcionais até o momento: Estágio, TD e Egressos. O tópico Egressos estaria destinado a institucionalizar o contato com os egressos após a conclusão de seu curso, mantendo um canal de contato para troca de informações.

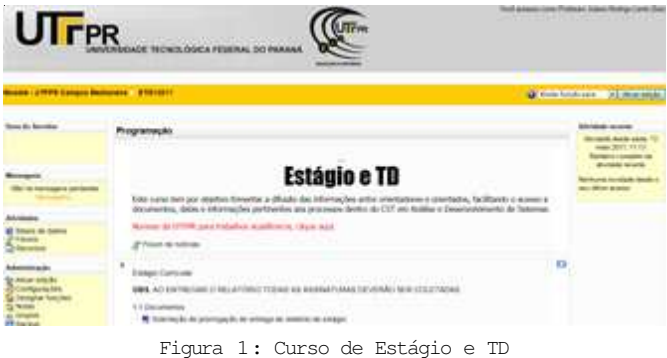

Em um primeiro momento toda documentação e formulários estão disponibilizados no ambiente, para download. Na sequência estes elementos serão apresentados.

Para atender as necessidades de Estágio/TD era necessário algum módulo que tivesse suporte ao cadastro e armazenamento de informações, desta maneira optouse pela atividade base de dados, onde por meio da customização dos campos torna-se possível o cadastro das informações desejadas.

As atividades observadas para o Estágio podem ser observadas no diagrama de casos de uso da Figura 2.

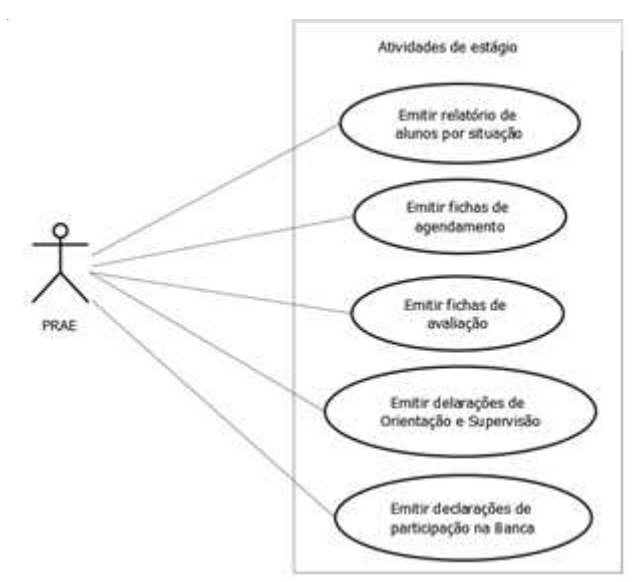

Figura 2: Atividades relativas ao estágio

Depois de identificadas as operações, os campos necessários para armazenamento das informações são determinados, de modo a atender todas as operações listadas nos casos de uso.

Os campos são adicionados a uma atividade chamada "Documentos para o Estágio", disponível a um grupo de usuários Operacional, que compreende o PRAE e Secretárias do Departamento. A página inicial com o tópico relativo ao estágio é apresentada na Figura 3.

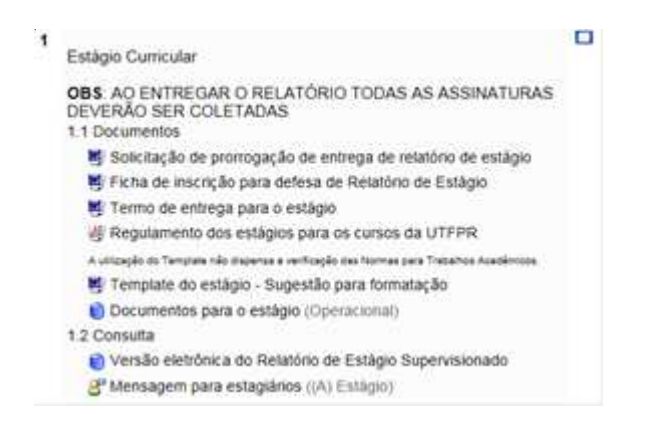

Figura 3: Tópico exclusivo do estágio

#### 2.3 TRABALHO DE DIPLOMAÇÃO

As atividades desenvolvidas e monitoradas aqui no moodle neste momento são rigorosamente iguais às apresentadas na Figura 2, com restrição ao caso de uso

### 2.2 ESTÁGIO

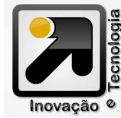

46

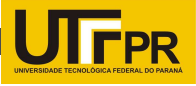

"emitir declaração de orientação e supervisão" uma vez que no TD não se tem a figura do Superviso

A base de dados onde foram inseridas estas informações localiza-se no tópico 2, destinado ao Trabalho final (Figura 4).

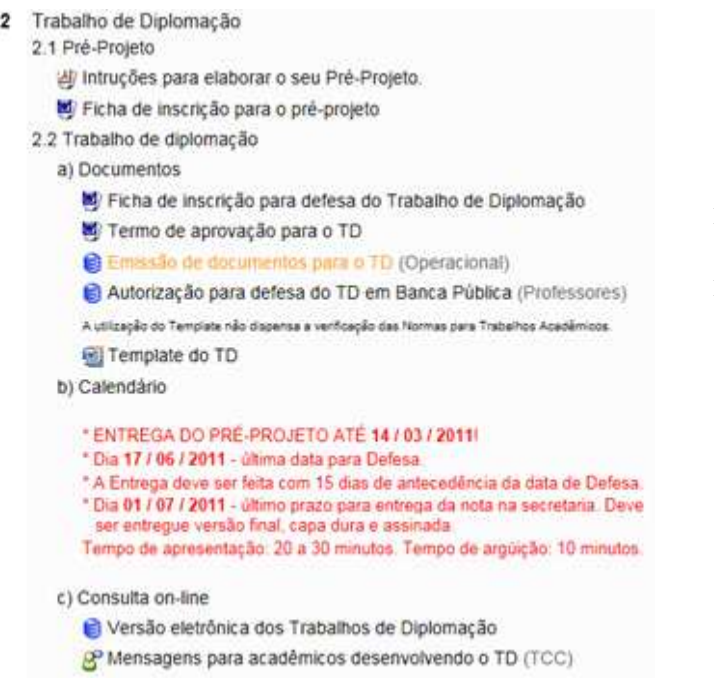

Figura 4: Tópico exclusivo do TD

#### 2.4 MODELOS

A emissão das fichas é realizada alterando o conjunto de modelos de uma base de dados (Figura 5). Na opção "Modelo de lista" tem-se a relação completa de todos os alunos, na opção "modelo item único" tem se o conjunto da documentação de cada aluno, bastando imprimir as páginas adequadas.

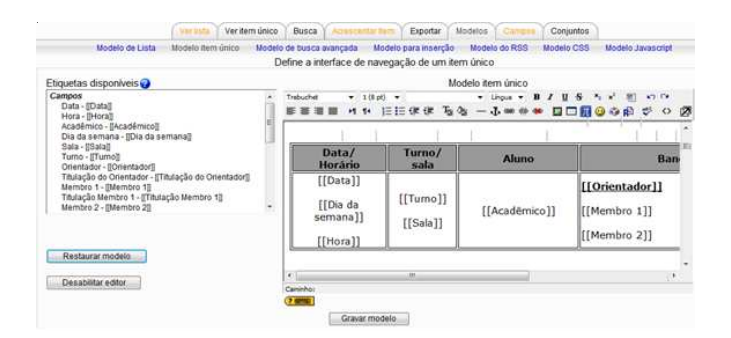

Figura 5: Criando as fichas por meio da alteração dos

## 3. RESULTADOS E DISCUSSÕES

O curso já se encontra operacional e em funcionamento para o Curso Superior de Tecnologia em Análise e Desenvolvimento de Sistemas da UTFPR – Campus Medianeira. Atualmente existe apenas um professor designado que faz o gerenciamento de todas essas atividades. Em um segundo momento estarão sendo criados novos cursos no Moodle, específicos a cada curso de graduação. Atualmente, as informações dos acadêmicos vêm sofrendo cada vez menos redundância e, consistindo em apenas um sistema. Outro grande ponto positivo está na emissão das declarações, que são geradas automaticamente, bastando ter cadastrado o aluno na primeira vez.

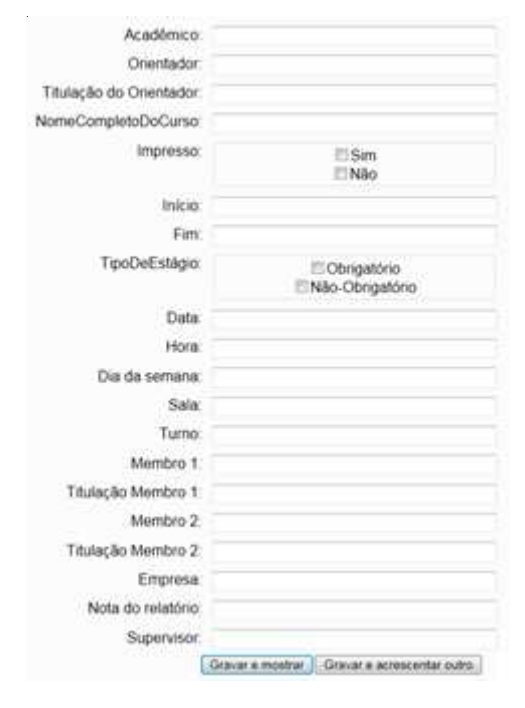

Figura 6: Cadastrar um novo estagiário

#### 3.1 ESTÁGIO

Como as informações estão concentradas em uma única base de dados, o cadastro já solicita todas as informações – no entanto, nenhuma é obrigatória.

Desta forma, quando o aluno inicia o seu estágio, dando entrada na documentação, o PRAE já pode cadastrá-lo no moodle (permitindo que ele já apareça nos relatórios orientador/orientado).

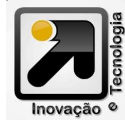

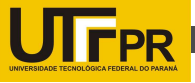

APRESENTAÇÃO DE RELATORIO DE ESTAGIO Curso Superior de Tecnologia em Análise e Desenvolvimento de Sistemas

Empresa: Frimesa Cooperativa Central

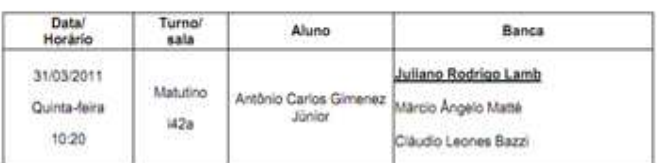

Figura 7: Ficha de agendamento

Acadêmico: Antônio Carlos Gimenez Júnior Empresa: Frimesa Cooperativa Central

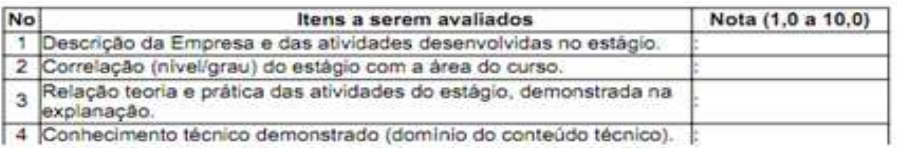

Figura 8: Ficha de avaliação

Declaramos que Juliano Rodrigo Lamb foi Orientador e participou como Membro da Banca de Apresentação de Estágio de António Carlos Gimenez Júnior do Curso Superior de Tecnologia em Análise<br>e Desenvolvimento de Sistemas da UTFPR, Campus Medianeira, defendido em 31/03/2011. O estágio foi realizado na empresa Frimesa Cooperativa Central. A Banca foi composta pelos professores: Juliano Rodrigo Lamb, Márcio Ángelo Matté e Cláudio Leones Bazzi.

Figura 9: Declaração de orientação

Declaramos que Márcio Ángelo Matté participou como Membro da Banca de Defesa de Estágio de António Carlos Gimenez Júnior do Curso Superior de Tecnologia em Análise e Desenvolvimento de Sistemas da UTFPR, Campus Medianeira, defendido em 31/03/2011. O estágio foi realizado na empresa Frimesa Cooperativa Central. A Banca foi composta pelos professores: Juliano Rodrigo Lamb, Márcio Ángelo Matté e Cláudio Leones Bazzi.

Figura 10: Declaração do professor convidado

Declaramos que Neylor Michel foi Supervisor de Estágio de Marcos Ricardo Muller do Curso Superior de Tecnologia em Análise e Desenvolvimento de Sistemas da UTFPR, Campus Medianeira, defendido em 29/04/2010. O estágio foi realizado na UTFPR. A Banca foi composta pelos professores: Cláudio Leones Bazzi, Neylor Michel e Fernando Schutz.

Figura 11: Declaração de Supervisor

Como já mencionado, os campos não são obrigatórios. Desta maneira, informações como data da defesa e banca, são preenchidas quando o aluno retornar e, tiver concluído o estágio. Quando estas informações forem alimentadas, já se pode emitir a ficha de agendamento (Figura 7) para cada professor e também as fichas de avaliação (Figura 8).

A ficha de avaliação (Figura 8) é diferente para professor orientador e professor convidado, no entanto já são nominais e trazem o nome do acadêmico, empresa e, data de apresentação. Após a apresentação e lançamento da nota final, o PRAE pode emitir a declaração de orientação (Figura 9) e participação na banca.

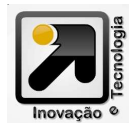

As declarações dos professores convidados são semelhantes, trazendo todas as informações pertinentes à defesa (Figura 10). O cabeçalho das declarações foi omitido para melhorar a visualização.

A declaração para o Supervisor de Estágio só é emitida quando o estágio é realizado internamente na instituição.

# 3.2 TD

Para o trabalho de diplomação, os documentos gerados são semelhantes, sendo unicamente alterados os rótulos de maneira a enfatizar a atividade (Figura 12). Antes que o aluno faça seu trabalho de diplomação é necessária a entrega do pré-projeto. A partir de então o aluno já passa a existir no sistema e suas informações apenas são atualizadas no momento da defesa.

Dois documentos adicionais em relação ao estágio são gerados neste momento: (i) declaração de orientação em andamento e (ii) memorando a secretaria, com a nota final do acadêmico. A declaração (i) serve para oficializar junto ao orientador o novo estagiário (Figura 13) e a declaração (ii) informa a secretaria acadêmica da defesa do trabalho e, respectiva nota.

A Figura 14 apresenta o memorando entregue a secretaria acadêmica com as informações da

defesa, para lançamento da nota, considerando o estudo de caso UTFPR onde o PRAE não tem acesso a esse tipo de lançamento.

## 4. CONSIDERAÇÕES FINAIS

O MOODLE suporta perfeitamente as atividades de coordenação de estágio e trabalho de Diplomação, permitindo que - em uma universidade que use-o em seus cursos de graduação – os dados não sejam replicados em diferentes bases de dados, possibilitando o acesso por usuários com diferentes níveis de

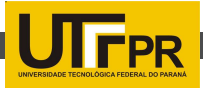

Informações referentes a inscrição para o pré-projeto

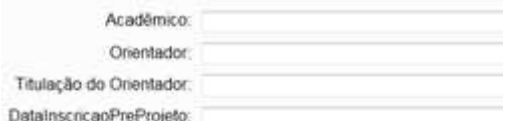

Informacões referentes ao agendamento da defesa:

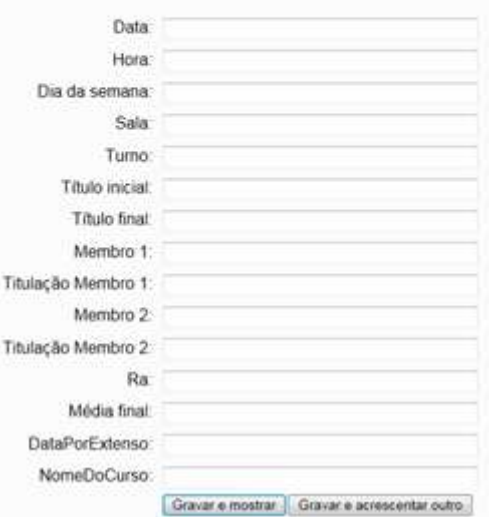

Figura 12: Cadastro do Trabalho Final

Medianeira, le de Maio de .....

Para: Everton Coimbra de Araújo ASSUNTO: Orientação de Trabalho de Diplomação

Contamos com sua colaboração para orientar o acadêmico Willyan Klumb, conforme pré-projeto entregue, avaliado e aprovado, inscrito em ill

Figura 13: Memorando de atribuição de responsabilidades

Para: SECRETARIA ACADEMICA ASSUNTO: Defesa do Trabalho de Diplomação

Informo que o aluno Willyan Klumb inscrito com o RA número - - - - defendeu o seu Trabalho de Diplomação intitulado "Fonetização de palavras e implementação de uma API de pesquisa fonética" no dia 16/11/2010, sendo julgado pela banca examinadora composta pelos professores Everton Coimbra de Araújo, Cláudio Leones Bazzi e Márcio Ángelo Matté e, foi considerado aprovado, com média final le ill

Figura 14: Memorando a secretaria acadêmica

permissão, bastando ter um computador conectado a rede mundial de computadores.

4.1 TRABALHOS FUTUROS

Em trabalhos futuros, alguns aspectos já vem sendo aprimorados pela equipe e encontram-se em desenvolvimento/testes:

Módulo exclusivo para atividades de Estágio/ TD, facilitando o cadastro e impressão das declarações/relatórios;

Integração deste módulo com serviços da GOOGLE, de maneira que o cadastro de uma defesa no moodle já seja replicada para a agenda do usuário dentro do recurso Agenda, do Google;

Otimização da base de dados para permitir o acesso de usuários não autenticados, permitindo assim a criação de um repositório eletrônico de trabalhos feitos pelos alunos.

Desta maneira é possível customizar o ambiente de modo a contemplar uma série de funcionalidades adicionais (não previstas inicialmente no ambiente) para atendimento a atividades comuns dentro de uma instituição de ensino.

#### 5. BIBLIOGRAFIA

COLE, J.; FOSTER, H. Using Moodle: Teaching with the Popular Open Source Course Management System. 2nd Edition. United States of America: O'Reilly Community Press, 2007.

MACHADO JUNIOR, F.S. Interatividade e interface em um ambiente virtual de aprendizagem. Passo Fundo: Editora IMED, 2008.

Artigo aceito para publicação nos Anais do ENDITEC VIII - 2011, e ajustado para publicação nesta edição, aprovada por parecer de avaliadores internos especializados no tema.

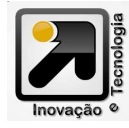